#### **TECH3022-18 Social Media Practice**

#### **Workshop Two: Wiki & Collaborative Tools - DMU Commons Set Up**

## **1 DMU Talk Log In**

Visit [https://talk.our.dmu.ac.uk](https://talk.our.dmu.ac.uk/)

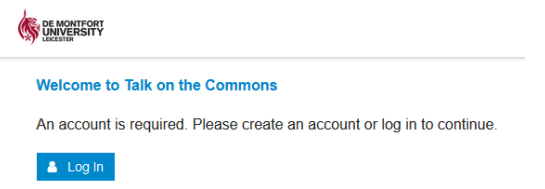

Use 'LDAP' to log in with your DMU Single-Sign-On password (i.e. same as Blackboard, MyDMU)

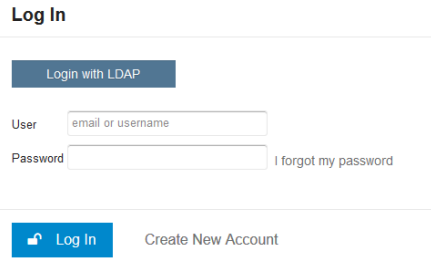

This is a new system for discussion that is only being introduced this year. Open the 'TECH3022' thread and reply to the first message and introduce yourself.

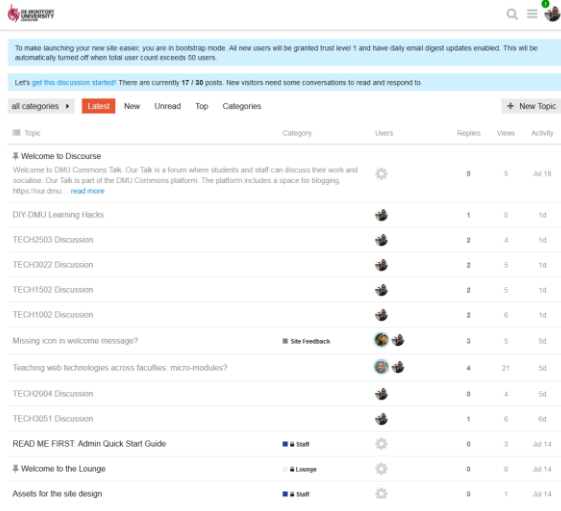

If you want to start a new thread discussion, feel free. This is an open system. Just remember to be respectful and polite. We will come back to how we can get more out of this system in coming weeks.

#### **1.1 Discourse App**

The system that runs DMU Talk is available as a free app for iPhone or Android. Search for 'Discourse.' After installing on your phone search for 'talk.our.dmu.ac.uk' – use LDAP again for your log in.

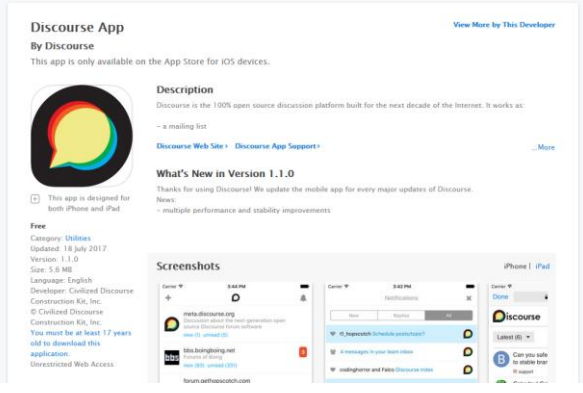

### **2 DMU Commons Blog**

Visit DIY-DMU blog site and look at the links to learner's blogs from last year.<http://diy.our.dmu.ac.uk/>

Discuss what works and what could be improved about the different blogs sites:

- What is the writing like?
- How visual are they?
- Do they incorporate other forms of social media?
- Do the posts have useful links?

Your blog for this module must be created using Wordpress on the DMU Commons or 'Our DMU' [\(https://our.dmu.ac.uk/\)](https://our.dmu.ac.uk/).

This is a blogging platform and social network platform that links together staff and students from across De Montfort University into one opensource online community.

Your blog will be used to keep an on-going personal learning journal, in which you record your thoughts in a reflective way, about the skills, knowledge, and production tools you are learning about on the module, and how this relates to the content that you will have continued to post to<http://diy.our.dmu.ac.uk/> blog site.

Each blog post should record and reflect upon how the topics covered in the module relate to your everyday social media experience and debates and discussions about media technology in the wider world.

The key word is 'reflection,' which means thinking about the subject matter and your learning from a personal point-ofview or commentary and analysis.

Your blog can be seen by others to read and comment on, but your learning journal is a way to 'think out loud' with yourself, and a way to explore the topics and issues that are covered in the module, and as they relate to the world you actually live in with others, both online and offline.

#### **2.1 DMU Commons Blog Set Up Instructions**

For further help, see the 'About' and 'Help' tabs on the Commons.

The 'Building Your Site' page is particularly helpful: <https://our.dmu.ac.uk/building-your-site/>

Tutorials can be found here: <https://our.dmu.ac.uk/help/tutorials/>

If you have questions, look at the FAQ: <https://our.dmu.ac.uk/help/faqs/>

### To start visit<http://our.dmu.ac.uk/>

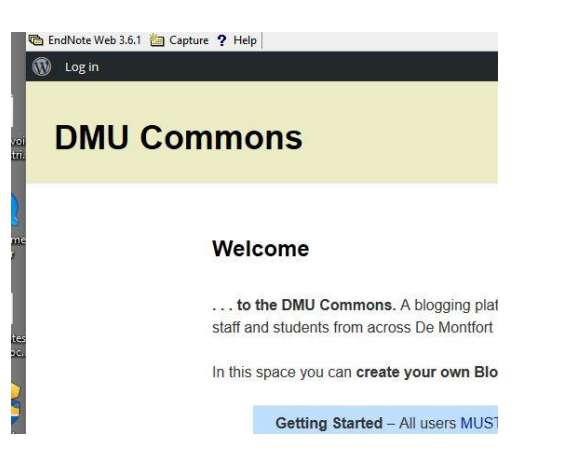

- Log-in with your DMU P:Number and password (Same as Blackboard, MyDMU).
- If you page doesn't let you log-in then click on another link, it should refresh.
- Drop-down the dialogue box for '**My Sites**' look for the link for Dashboard.

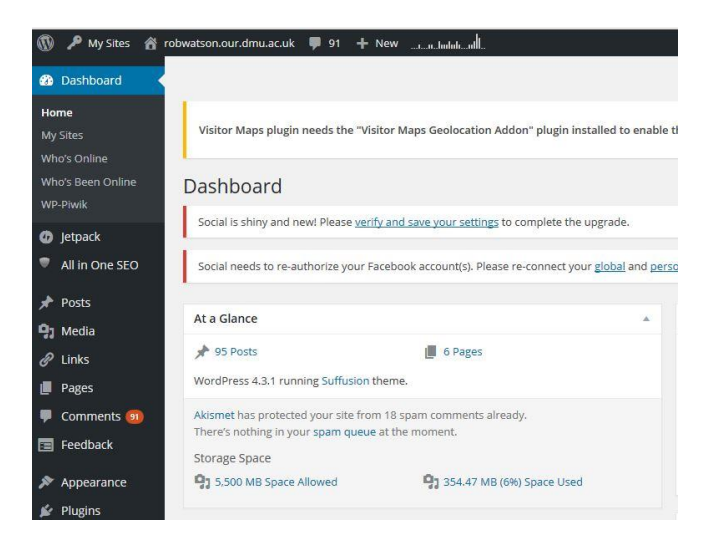

• Find 'Tools' and **'Domain Mapping'**

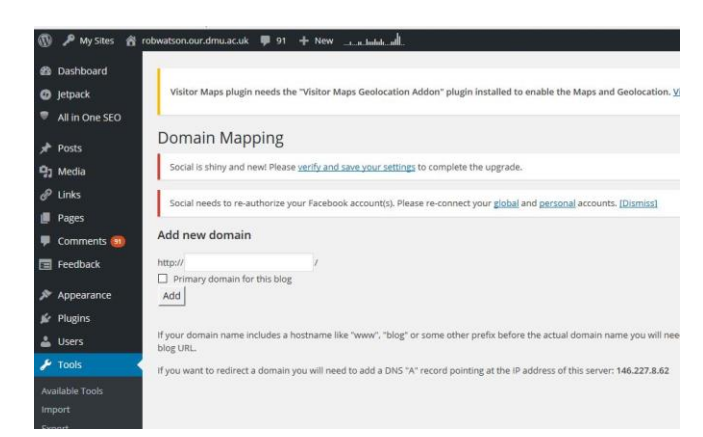

- Add a new domain name.
- Enter the name that you want for your blog in this format: 'funkymonkey.our.dmu.ac.uk'
- Your chosen name must be followed with the 'our.dmu.ac.uk'
- Do not use any punctuation, numbers, capitals.
- Set as the primary domain, then 'add'.

## **Next, go to 'Settings' and 'General.'**

- Here you need to change the Site Title leave it blank if you want.
- Change the Tag Line leave it blank if you want.
- Make sure the Timezone is set to London.
- Set the language to English UK.

### **Next, go to 'Users' and 'Your Profile.'**

- Scroll down and look at the drop-down box to change the display name.
- Please set this to your full name, i.e. 'Jane Smith.'
- It is essential that you display your full name. This is a university resource and openness and transparency is essential. **Don't show** your p:number, a nickname, or just a first or last name.

### **2.2 Set Up Jet Pack**

Go to 'Jetpack' and follow the instructions to activate the extras that are built in to Wordpress, such as stats, embedded video, sharing and galleries. You will need too sign-up to Wordpress.com to get access to Jetpack. You can use whichever email address that you want, as long as you can retrieve a password. If you already have a Wordpress.com account you can use that if you wish.

### **2.3 Posts & Categories**

- Next got to 'Posts' and 'Categories.'
- Add a new category, 'DIY-DMU.' This will allow relevant RSS feeds to be linked with the DIY DMU blog and your blog. This will also be the primary feed for your coursework for TECH1002.
- To sort content on your blog, use only a small number of 'categories', but as many 'tags' as you can think of.

### **2.4 Check Site Is Displayed**

- Now Visit your site. You will see that it has a welcome message. If you return to the dashboard and select 'Posts' and 'All Posts' you will see this welcome message listed. Please delete this message.
- You should now write a brief introduction **post** about yourself and what your main form of social media that you use and what you use it for.

#### **2.5 Appearance**

- If you wish to change the theme, go to 'Appearance' and experiment with different built-in themes.
- Over time you will be expected to design your own banner, background and images for your site.
- You might also want to link your blog to your social media, so that you can share your Facebook, Twitter and other forms of social media.

## **2.6 Tips for Writing Blogs & Building Your Site**

#### **When writing the blog posts, think about:**

- What is the topic area? (introduce it to your reader clearly)
- Why does this topic area matter?
- To you? (give an example)
- To the media or wider field of life in general? (give an example)
- Can you make connections to other areas of life/media?
- Do you have any arguments or conclusions about this topic that might be of value to others interested in this topic or issues?

#### **Now what?: Building your blog site:**

- What title should it have? Change it if necessary
- Set the appearance and themes (overall look and feel)
- Can you add useful tools such as 'widgets' in the sidebars of your blog?
- Start with a welcome blog post telling people about your site
- Complete an 'About' section to let people know who you are and what the site is about
- Start adding some pages of content and try to add hyperlinks and media such as images and embedded video as well as writing
- Create a 'blogroll' of links to other sites that create a network of shared interests
- Change the address of the blog so that it isn't your pnumber.our.dmu.ac.uk

### **3 DMU Wiki Set Up**

Go t[o https://wiki.our.dmu.ac.uk](https://wiki.our.dmu.ac.uk/)

- Log- with your DMU P:Number
- The log in is on the top, righthand corner.
- Go to the TECH3022 Learners Page this can be found in section 2.1 Media, Design, Production.

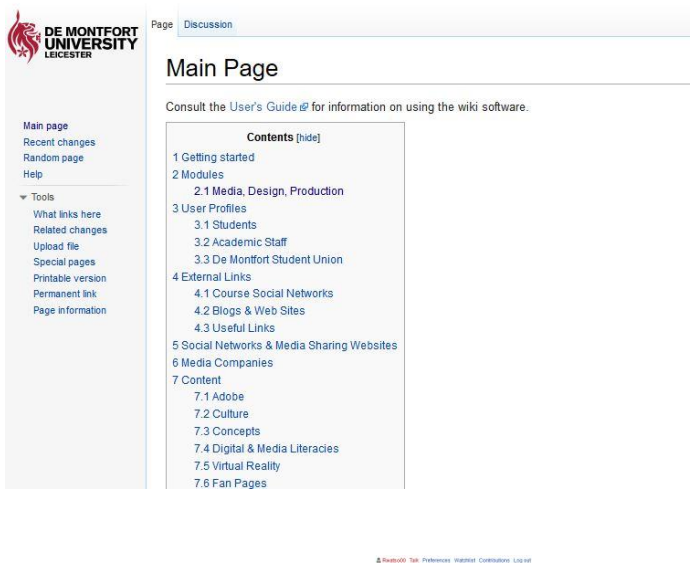

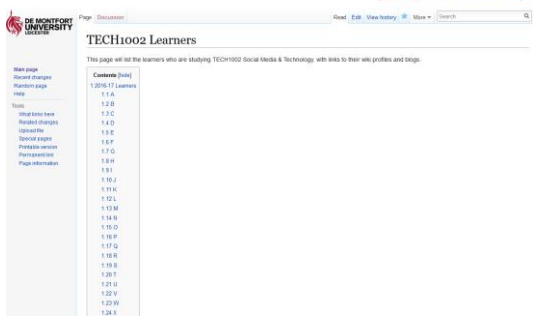

- Select 'Edit'.
- Now add your name to the 2017-18 list using the same format as the existing entries, i.e. \*[[John Smith]]
- When you press save, this will create a link in **red**.
- Follow the link and it will ask you to create a new page.
- Write some basic text in the page, i.e. 'coming soon…' Then save the page.
- This is how you can create a page. Please use appropriate capitals, as the wiki is sensitive to correct syntax.

#### **3.1 Personal Wiki Profile**

- Please write a small introduction profile about yourself on your profile page. If you press save at any point you can go back to the page to continue to write and edit it.
- Take a look at some of the other pages that are listed from last year, and what previous students have written for their profile entry.
- Take a note of the formatting of some of the pages, such as putting content in bold, or adding section headings.
- A good guide to formatting and editing wiki pages can be found here:
- <https://www.mediawiki.org/wiki/Help:Formatting>
- Add a link to your DMU Commons blog site to the page.
- **Do not include information such as your date of birth or where you were born. Don't include anything that might compromise your online security.**

# **3.2 Wiki Examples**

Your profile page will be used to list the blogs and other forms of social media that you use for your assessment.

A couple of good examples to look at: [https://wiki.our.dmu.ac.uk/w/index.php/Emma\\_Piper](https://wiki.our.dmu.ac.uk/w/index.php/Emma_Piper) [https://wiki.our.dmu.ac.uk/w/index.php/Jonny\\_Norton](https://wiki.our.dmu.ac.uk/w/index.php/Jonny_Norton) [https://wiki.our.dmu.ac.uk/w/index.php/Paul\\_Johnson](https://wiki.our.dmu.ac.uk/w/index.php/Paul_Johnson)

Wikis are used extensively – search for some good examples. [http://starwars.wikia.com/wiki/Main\\_Page](http://starwars.wikia.com/wiki/Main_Page) [http://harrypotter.wikia.com/wiki/Main\\_Page](http://harrypotter.wikia.com/wiki/Main_Page) [https://en.wikipedia.org/wiki/List\\_of\\_wikis](https://en.wikipedia.org/wiki/List_of_wikis)

# **4 DIY-DMU Feed**

- In order to aggregate the posts from your blog to the DIY-DMU site, an RSS feed is needed to link to the DIY-DMU site.
- This will use the DIY-DMU category that you set up earlier.
- You can post as much as you like to your blog, but only those posts set with the DIY-DMU category will be pulled into the DIY-DMU site.
- Please add a post to your site, and set the DIY-DMU category.
- Always try and use the **Featured Image** function, which is at the bottom of the page, as this will be included in the RSS feed or any social media that is triggered in publishing the page.

## **5 Learning on Screen – Box of Broadcasts**

- Visit the TECH3022 page on the DMU Commons Wiki
- Look for the 'Media Source Material' section.
- Follow any of the links for 'bobnational'.
- Or go t[o https://learningonscreen.ac.uk](https://learningonscreen.ac.uk/)
- This is the Learning on Screen service that DMU subscribes to log in with p:number.
- It gives access to archives of TV and radio programmes.
- Try searching for a relevant programme associated with the debates about sugar.
- When you have found a programme, copy the citation.
- If the programme is relevant, and is not already listed on the Wiki, feel free to add it to the media source material list, using the format that is used for other citations.

## **6 Activity: Research Planning Review**

- Visit the Research Planning Section on the TECH3022 wiki page
- [https://wiki.our.dmu.ac.uk/w/index.php/TECH3022\\_Social\\_Media\\_Practice#Research\\_Planning](https://wiki.our.dmu.ac.uk/w/index.php/TECH3022_Social_Media_Practice#Research_Planning)
- Review the research planning pages from previous years.
- What are the main features that you can identify on each?
- Is the information engaging and descriptive of the social issues being researched?
- Are there useful links that help you connect with the debates?
- Do you feel better informed about the topics and issues?
- What impression would a visitor to the page get about the people working on it?
- How would you improve this year's research planning page?

### **7 Debates and Campaigns About Sugar**

- Visit the following sugar campaigns on Twitter
- What are the issues that these campaigns cover?
- Who do these campaigns follow?
- How do the endorse information?
- What sources of information do they use?
- What types of discussion do they engage in?
- What forms of media to they use?

### **Action on Sugar**

<https://twitter.com/actiononsugar>

**Sugar Awareness Week** #sugarawarenessweek <https://twitter.com/hashtag/SugarAwarenessWeek?src=hash>

### **Against Sugar Tax** <https://twitter.com/AgainstSugarTax>

## **Obesity Health Alliance**

<http://obesityhealthalliance.org.uk/>

#### **Cart Choice**

<https://twitter.com/CartChoice>

- These are campaign active feeds, so what are they campaigning for and against?
- How are the political issues framed?
- What is more important in the debates that are presented?
- What kind of groups support these campaigns?
- How are ordinary people figured in these campaigns?

#### **8 Activity: Blogging & Wiki Research**

- Search online for an associated campaign in the sugar debate.
- Each select a different campaign, if possible one pro and one against.
- List and note your chosen example on the research planning wiki page.
- Using the DMU Commons Blog, and starting with the questions about, describe and explain what each of these campaigns is about in a blog.
- Use links and embedded media to show how these debates are active and how they use media to present their issues.
- Share your blog with the DIY-DMU category.